Radio IP da incasso 2320 ..

# GIRA

Gira Giersiepen GmbH & Co. KG Elektro-Installations-Systeme Industriegebiet Mermbach Dahlienstraße 42477 Radevormwald Postfach 12 20 42461 Radevormwald Deutschland Tel +49(0)21 95 - 602-0 Fax +49(0)21 95 - 602-191 www.gira.de info@gira.de

#### **Sicurezza**

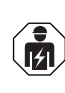

Il collegamento e il montaggio di apparecchi elettrici devono essere eseguiti solo da elettricisti qualificati!

Le presenti istruzioni fanno parte del prodotto e devono essere conservate dal cliente finale.

## Accessori

• Altoparlante radio IP da incasso (cod. art. 2282 ..)

# Uso conforme

- Riproduzione di stazioni radio Internet tramite altoparlanti collegati, altoparlanti per dispositivi mobili, funzionamento di un sistema audio Sonos
- Funzionamento e programmazione possibili con un dispositivo mobile (smartphone o tablet) via Bluetooth con l'app Gira System 3000
- Montaggio in scatola di installazione secondo DIN 49073

# Struttura dell'apparecchio

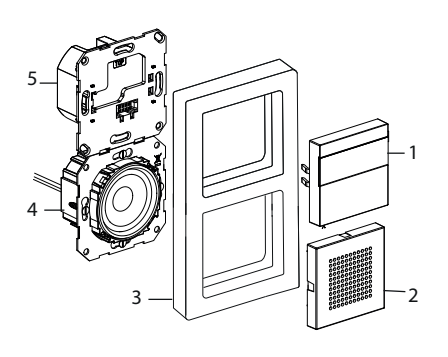

- 1 Pannello di comando radio IP da incasso con display e superficie di comando
- 2 Copertura altoparlante<br>3 Placca
- **Placca**
- 4 Modulo altoparlante
- 5 Modulo radio IP da incasso

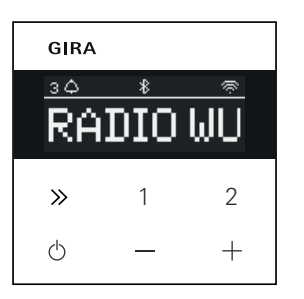

#### Simboli sul display

A seconda delle impostazioni dell'app Gira System 3000, sul display possono essere visualizzate informazioni diverse.

- 1,2,3 Stazione preferita attiva Connessione Bluetooth attiva  $\ast$
- Connessione WLAN attiva
- ∕ Modalità sleep attiva  $\bigcirc$
- Sveglia attiva  $\triangle$
- 12:03 Ora

# Simboli della superficie di comando

- Premere brevemente: stazione  $\gg$ successiva (radio) o titolo successivo (Sonos, stream Bluetooth) Premere a lungo: stazione o titolo precedente
- 1, 2 Premere brevemente: richiamare il preferito, Sonos: 1-Playlist precedente, 2-Playlist successiva Premere a lungo: salva la stazione attuale come preferita
- $\overline{c}$ Premere brevemente: accendere o spegnere o impostare la sveglia attiva in modalità snooze Premere a lungo: quando è acceso, si spegne automaticamente dopo 30 minuti (attivazione della modalità sleep) o spegne la sveglia attiva, quando è spento invece attiva la sveglia Aumento o diminuzione del volume

# Montaggio

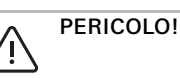

Pericolo di morte per scosse elettriche. Disinserire la tensione del dispositivo. Coprire i componenti sotto tensione.

#### Scegliere il luogo di montaggio adatto:

- installare in ambienti interni, al riparo da gocce e spruzzi d'acqua.
- In caso di dispositivi elettronici (ad es. ballast) nella stessa unità di installazione o nelle immediate vicinanze, eseguire un test di funzionamento sul posto e aumentare la distanza in caso di guasti.
- Altezza di montaggio consigliata circa 1,5 m

#### Collegamento dell'altoparlante (opzionale) L'impedenza dell'altoparlante non deve essere minore di 4 ohm.

1. Inserire il modulo altoparlante e posare i cavi di collegamento del modulo altoparlante nella presa dell'apparecchio del modulo radio IP da incasso

Non rimuovere la guarnizione dell'anello di supporto per la riproduzione dei toni bassi

Ů

La guarnizione dell'anello di supporto del modulo altoparlante scollega acusticamente il modulo dall'apertura sonora anteriore e migliora la riproduzione dei toni bassi.

Non rimuovere la guarnizione dell'anello di supporto e non danneggiarla, ad eccezione delle perforazioni per le viti di fissaggio.

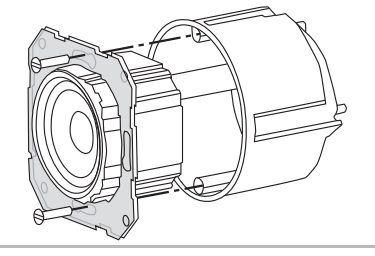

2. Collegare i cavi di collegamento dell'altoparlante al modulo radio IP da incasso.

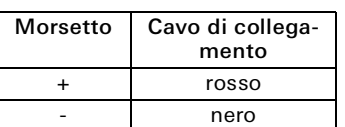

Funzionamento mono!

 $\overline{\Pi}$ 

Per il funzionamento mono, collegare il modulo altoparlante al canale sinistro (L+/  $\vert - \rangle$ .

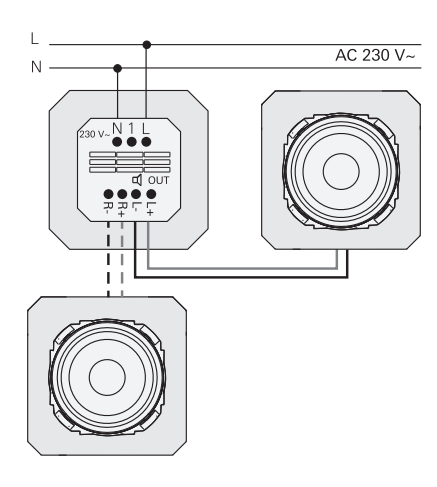

#### Collegamento della tensione di alimentazione

3. Collegare la tensione di alimentazione (230 V) ai morsetti L / N del modulo radio IP da incasso.

#### Collegamento dell'apparecchio derivato (opzionale)

Attraverso l'apparecchio derivato è possibile comandare la radio da incasso, ad esempio, assieme all'illuminazione. Una volta accesa, la radio può impiegare fino a 5-10 secondi per caricarsi.

4. Collegare la fase commutata di un interruttore all'ingresso per apparecchi derivati (1) della radio IP da incasso:

Utilizzare la stessa fase per l'ingresso per apparecchi derivati e l'alimentazione elettrica della radio IP da incasso.

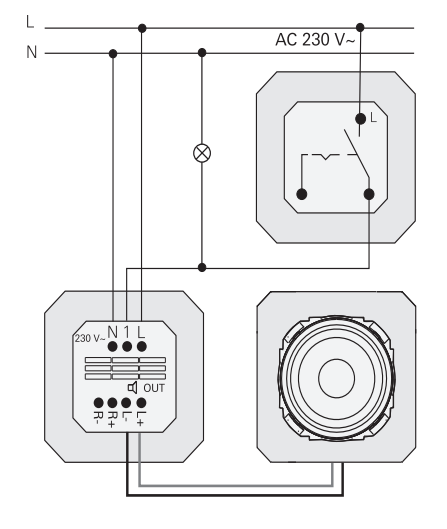

# Montaggio di moduli e placca

- 5. Inserire il modulo radio IP da incasso nella scatola da incasso.
- 6. Togliere la copertura di protezione del modulo altoparlante.
- 7. Applicare la placca e inserire la copertura dell'altoparlante e il pannello di comando.

# Messa in servizio

Dopo aver avviato per la prima volta la radio IP da incasso o dopo il ripristino delle impostazioni di fabbrica, l'assistente all'avvio vi guida nella selezione dei Paesi e dell'altoparlante.

È quindi possibile scegliere se effettuare la configurazione con la app o senza app (con WPS). La configurazione come apparecchio di comando Sonos è possibile solo tramite la app.

# Configurazione con la app

Requisiti: l'app Gira System 3000 viene installata su un dispositivo mobile con interfaccia Bluetooth e sistema operativo Android o iOS.

- 1. Premere il tasto 2 della radio IP da incasso.
- $\checkmark$  È stato selezionato il tipo di configurazione "Con la app".
- 2. Avviare la app Gira System 3000 e seguire le istruzioni.
- 3. Al termine della configurazione, è possibile selezionare la modalità di funzionamento della radio WLAN o del controllo Sonos. Questa selezione è disponibile anche tramite i parametri dispositivo nell'applicazione System 3000.

## Impostazione senza app (con WPS)

- 1. Premere il tasto 1 della radio IP da incasso.
- $\checkmark$  È stata selezionata la modalità di configurazione "WPS".
- 2. Attivare la funzione WPS sul router.
- $\checkmark$  Viene stabilita la connessione WLAN.
- Durante la messa in servizio, la radio IP da incasso salva le 20 stazioni trovate per prime.

# Comando sull'apparecchio

Per il funzionamento è sufficiente toccare leggermente i tasti.

#### Accensione

- 1. Premere il tasto  $\triangle$
- $\checkmark$  All'accensione viene richiamata l'ultima emittente o l'ultimo titolo ascoltato con l'ultimo volume impostato.

#### Spegnimento

- 1. Premere il tasto  $\circlearrowleft$ .
- $\checkmark$  La radio viene spenta.

# Attivazione della modalità sleep

# 1. Premere il tasto  $\circledcirc$  per > 1 s.

 $\checkmark$  Dopo 30 minuti, la radio IP da incasso si spegne automaticamente.

#### Selezionare la stazione o il titolo successivo:

- 1. Premere brevemente e più volte il tasto  $\gg$  fino a impostare la stazione o il titolo desiderato.
- $\checkmark$  Ogni volta che si preme il tasto, viene riprodotta la stazione o il titolo successivo nell'elenco dei preferiti.

#### Selezionare la stazione o il titolo precedente:

- 1. Premere ripetutamente il tasto  $\gg$  per > 1 s fino a selezionare la stazione desiderata.
- $\vee$  Viene riprodotta la stazione o il titolo precedente nell'elenco dei preferiti.

## Modifica del volume

- 1. Premere brevemente i tasti + o per modificare gradualmente il volume oppure Tenere premuti i tasti + o - per
- modificare rapidamente il volume.
- Il volume viene aumentato o diminuito.

# Richiamo di un preferito

- 1. Premere i tasti 1, 2 o per il preferito 3 premere brevemente i tasti 1 e 2 assieme.
- $\checkmark$  Viene riprodotto il preferito selezionato.

# Salvataggio di un preferito

- 1. Premere i tasti 1, 2 o per il preferito 3 premere brevemente i tasti 1 e 2 assieme per >1 s.
- $\checkmark$  Se il preferito è stato salvato, sul display viene visualizzato il numero di memoria.

## Accoppiamento della radio IP da incasso con la app Gira System 3000

Requisiti: la radio IP da incasso è spenta.

- 1. Premere il tasto + per 4 secondi.
- $\vee$  L'icona Bluetooth lampeggia sul display; si sta cercando la connessione.
- 2. Avviare l'app Gira System 3000 e cercare il dispositivo.
- $\vee$  Una volta eseguita con successo la connessione, l'icona Bluetooth si accende finché l'app Gira System 3000 è collegata alla radio IP da incasso.

### Ripristino delle impostazioni di fabbrica della radio IP da incasso

- 1. Premere contemporaneamente il tasto 2  $e \gg$ .
- $\vee$  Dopo 4 s, sul display del radio IP da incasso appare un conto alla rovescia. Al termine del conto alla rovescia, l'apparecchio viene riportato alle impostazioni di fabbrica.

# Dati tecnici

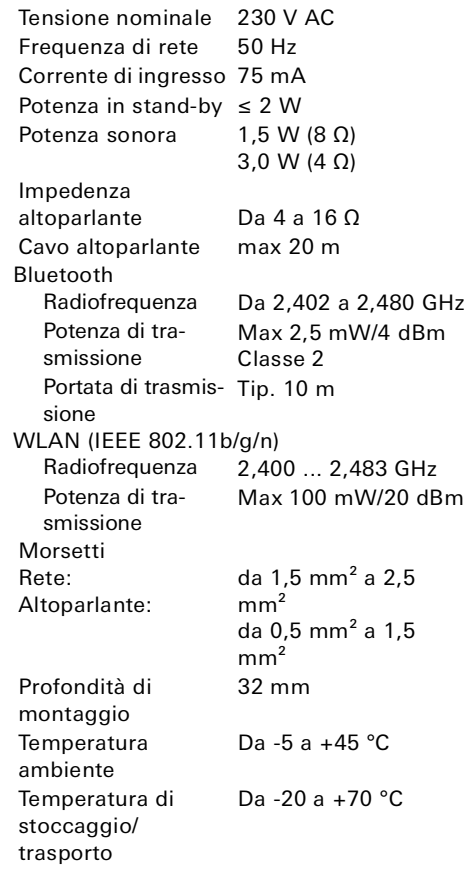

# Conformità

Gira Giersiepen GmbH & Co. KG dichiara che il tipo di sistema radio cod. art. 2320 ... è conforme alla direttiva 2014/53/ UE. Il codice articolo completo si trova sull'apparecchio. Il testo completo della dichiarazione di conformità UE è disponibile al seguente indirizzo Internet: www.gira.de/konformitaet

# Risoluzione di problemi

#### Aggiornamento software della radio IP da incasso

Dopo il montaggio e il collegamento, la radio IP da incasso cerca dopo 24 ore se è presente un nuovo software. Questo controllo avviene ogni 24 ore, anche se la radio IP da incasso si trova in modalità standby. Sul display viene visualizzato "FW Update". Premendo il tasto 1 si avvia la procedura di aggiornamento.

#### Protocollo di codifica WPA3, WPA2

La radio IP da incasso può essere utilizzata con entrambi i protocolli di codifica.

#### Protocollo di codifica WPA3 e WPS

Il protocollo di codifica WPA3 non supporta la messa in funzione con WPS. Per mettere in funzione la radio IP da incasso con WPS, il protocollo di codifica sul router deve essere brevemente impostato su WPA2. Dopo la messa in funzione della radio IP da incasso con WPS, il protocollo di codifica può essere nuovamente impostato su WPA3. In alternativa, è sempre possibile la messa in funzione con WPA3 e la app System 3000.

#### Elenco stazioni/preferiti della radio

- Dopo la messa in funzione viene automaticamente creato un elenco di di 20 stazioni preferite della radio.
- La sequenza nell'elenco dei preferiti viene creata in base ai dati relativi alle stazioni radio più popolari presenti nel proprio Paese/nella propria regione.
- Non è possibile ampliare o ridurre l'elenco dei preferiti della radio. Non è possibile cancellare le stazioni radio.

#### Ordinamento dell'elenco di stazioni

- 1. Andare al menu "Imposta i parametri del'apparecchio" e successivamente al menu "Gestisci le stazioni radio".
- $\angle$  Elenco dei 20 preferiti della radio.
- 2. Premere a sinistra sul simbolo  $\equiv$  e spostare la stazione radio selezionata nella posizione desiderata.

Le prime tre posizioni dei preferiti della radio possono essere selezionate direttamente sulla radio IP da incasso premendo il tasto 1, 2 o [1+2]. Con il tasto  $\gg$  si richiama la stazione radio successiva.

#### Aggiungere stazioni, modificare i preferiti della radio

- 1. Andare al menu "Imposta i parametri dell'apparecchio" e successivamente al menu "Cerca stazione radio".
- 2. Se necessario, cambiare il Paese in cui si sta cercando la stazione radio.
- 3. Cercare nell'elenco o inserire il nome della stazione radio.
- 4. Evidenziare la stazione radio trovata.
- Viene avviata la stazione radio selezionata.
- 5. Toccare in alto su [continua].
- 6. Sostituire la nuova stazione radio con una stazione radio dell'elenco dei preferiti selezionando a destra la stazione da sostituire.
- 7. Toccare su [pronto].
- $\checkmark$  La nuova stazione radio si trova ora nell'elenco dei preferiti della radio.

#### Ricezione radio disturbata

- Controllare la posizione! Le interferenze audio intermittenti sono indice di una scarsa qualità della rete nella posizione selezionata. Cambiare la posizione oppure utilizzare ad es. un ripetitore WLAN per migliorare la qualità della rete.
- Se nella app System 3000 viene selezionato il menu "Configura WLAN", la ricezione radio non è possibile durante la ricerca della rete.
- Nelle reti WLAN Mesh, la ricezione può andare persa se si cambia la posizione della radio IP da incasso. Si deve quindi assegnare nuovamente la rete WLAN alla radio IP da incasso.

#### Streaming tramite Bluetooth

Per lo streaming tramite Bluetooth si deve collegare, a seconda del sistema, anche il secondo profilo Bluetooth per la trasmissione audio.

- 1. Accedere al menu Bluetooth del proprio smartphone.
- 2. La radio IP Gira viene visualizzata due volte. Per iOS è disponibile il secondo profilo Bluetooth alla voce "Altri apparecchi".
- 3. "Collegare" il secondo profilo Bluetooth al proprio smartphone.
- $\vee$  La radio IP da incasso può ora essere selezionata come altoparlante nella app Streaming.

# Garanzia

La garanzia viene concessa tramite il rivenditore specializzato ai sensi delle disposizioni di legge. Si prega di consegnare o inviare gli apparecchi difettosi in franchigia postale insieme a una descrizione del guasto al rivenditore da cui sono stati acquistati (rivenditore specializzato/ditta di installazione/rivenditore di materiale elettrico). Il rivenditore inoltrerà poi gli apparecchi al

Gira Service Center.

## Gira

Gira Giersiepen GmbH & Co KG Elektro-Installations-Systeme Postfach 1220 D-42461 Radevormwald Tel. +49 2195 602 - 0 Fax +49 2195 602 - 191 info@gira.de www.gira.de